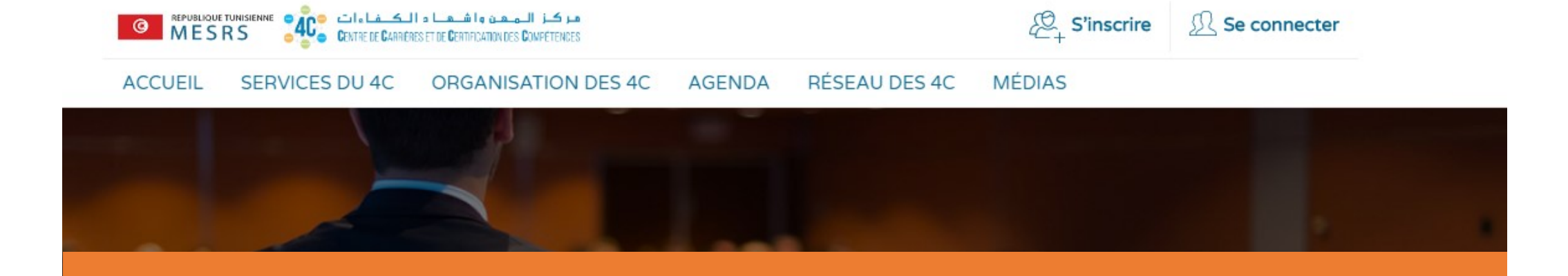

# **« LES ETAPES D'INSCRIPTION SUR WWW.4C.TN »**

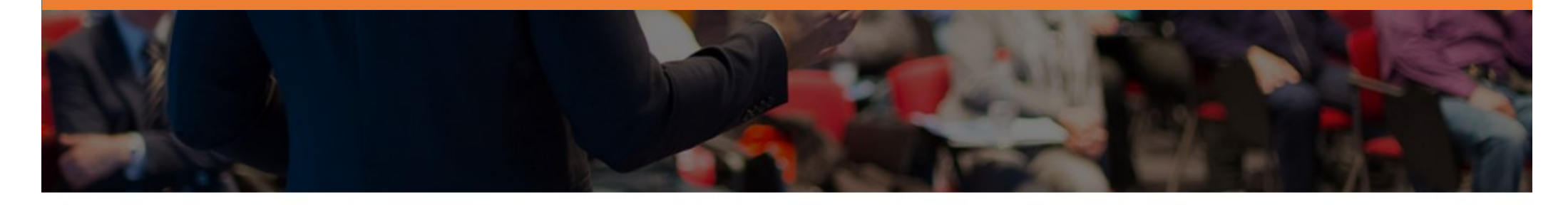

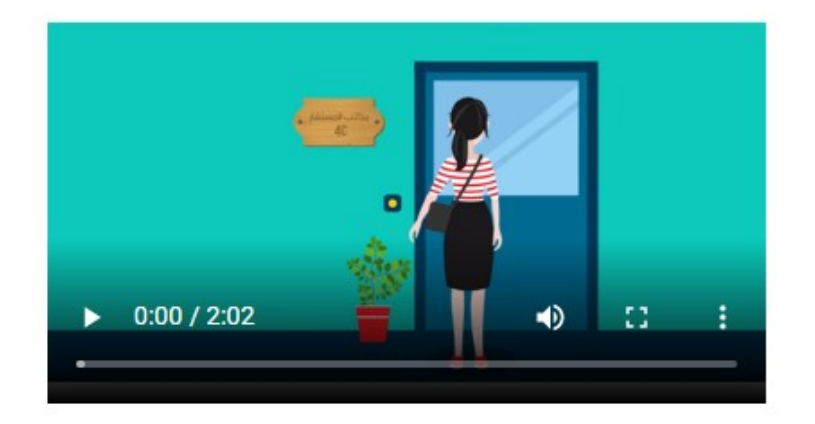

### C'est quoi un centre 4C?

En référence au plan stratégique de la Réforme de l'Enseignement Supérieur et de la Recherche Scientifique et particulièrement à son objectif d'améliorer l'insertion professionnelle des diplômés, le Ministère a impulsé un programme visant à renforcer les Centres de Carrière et de Certification des Compétences les « 4C ».

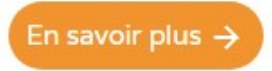

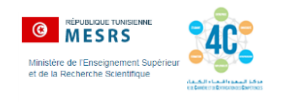

### **VOUS DISPOSEZ D'UN COMPTE OFFICE 365 ACTIF**

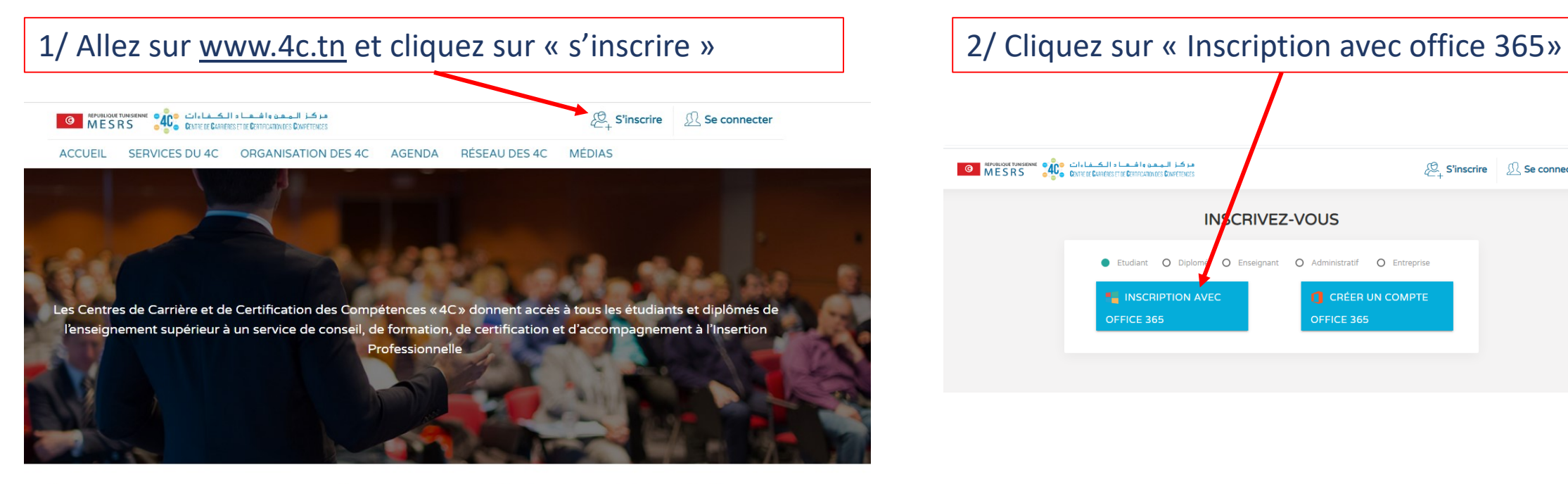

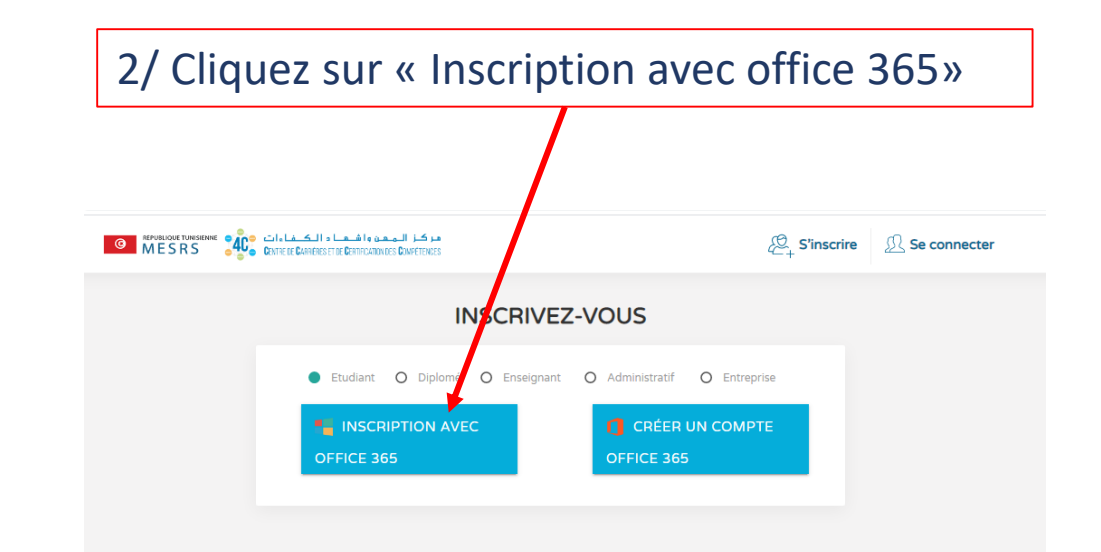

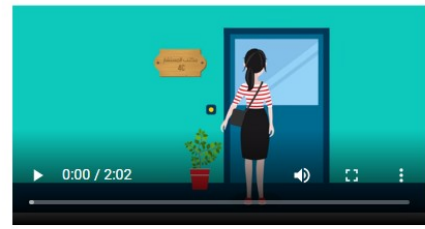

#### C'est quoi un centre 4C?

En référence au plan stratégique de la Réforme de l'Enseignement Supérieur et de la Recherche Scientifique et particulièrement à son objectif d'améliorer l'insertion professionnelle des diplômés, le Ministère a impulsé un programme visant à renforcer les Centres de Carrière et de Certification des Compétences les « 4C ».

En savoir plus  $\rightarrow$ 

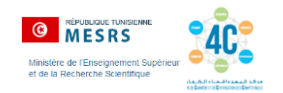

### 3/ Tapez votre adresse de courriel institutionnel et mot de passe

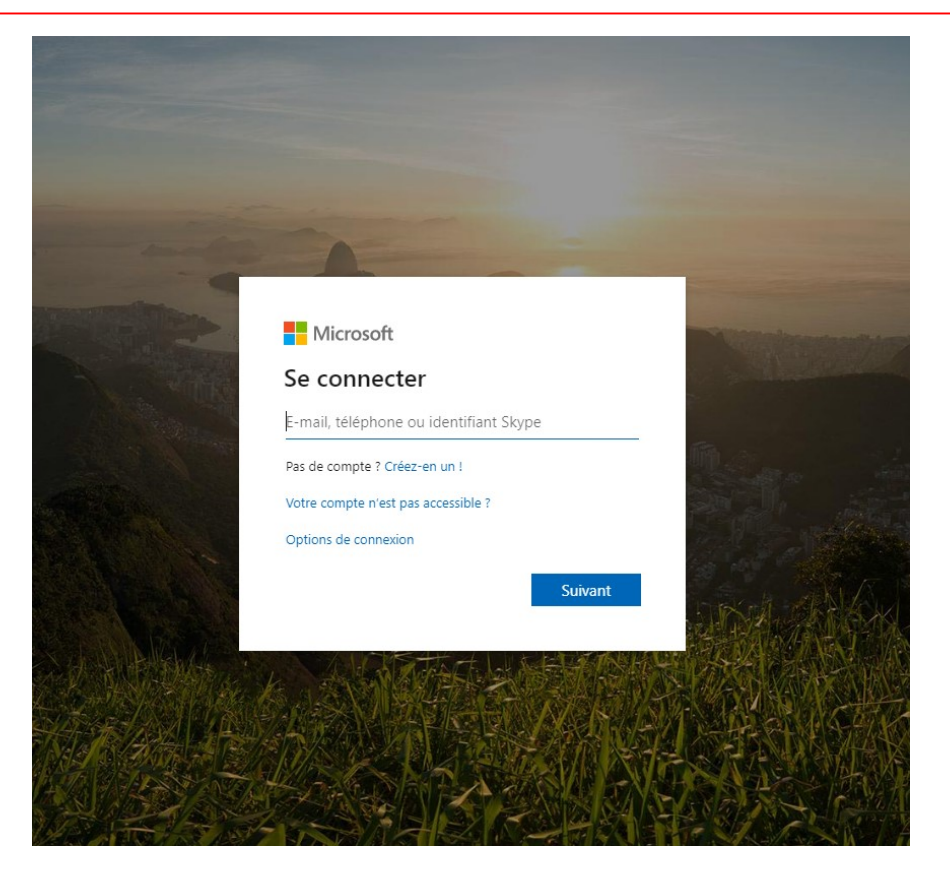

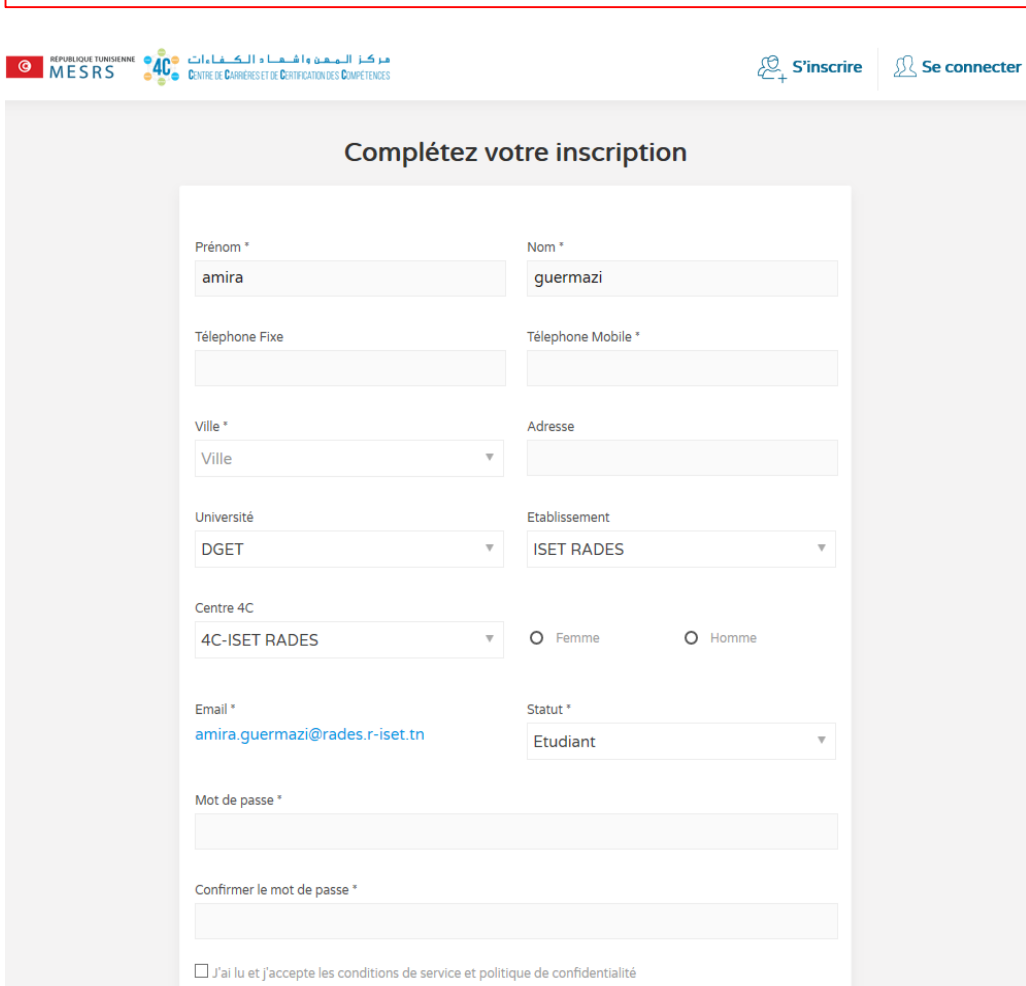

4/ Remplissez la fiche de renseignement et entrez

votre mot de passe d'accès à www.4C.tn

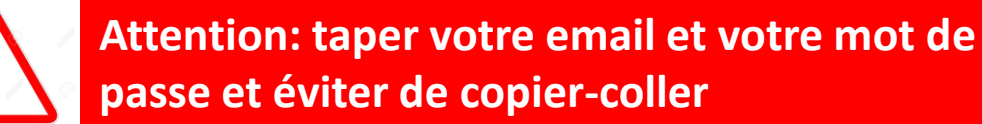

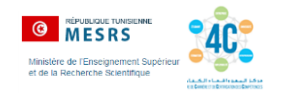

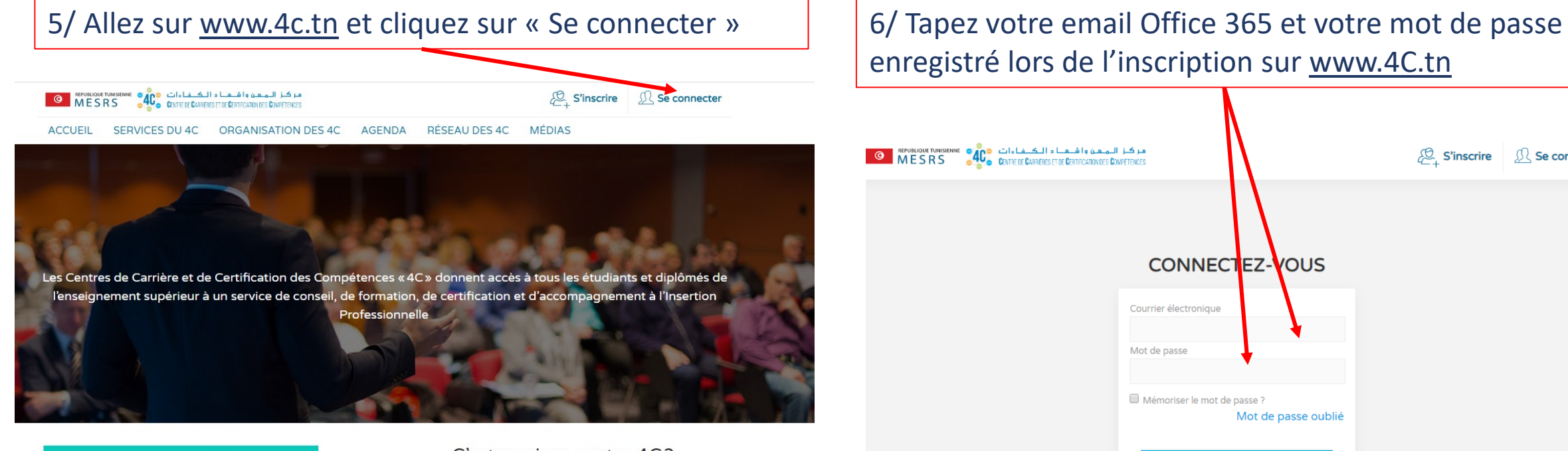

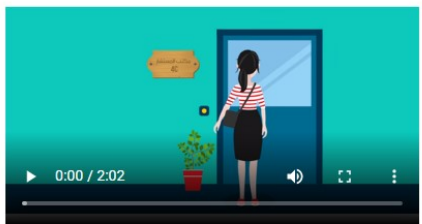

#### C'est quoi un centre 4C?

En référence au plan stratégique de la Réforme de l'Enseignement Supérieur et de la Recherche Scientifique et particulièrement à son objectif d'améliorer l'insertion professionnelle des diplômés, le Ministère a impulsé un programme visant à renforcer les Centres de Carrière et de Certification des Compétences les « 4C ».

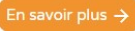

enregistré lors de l'inscription sur [www.4C.tn](http://www.4c.tn/)

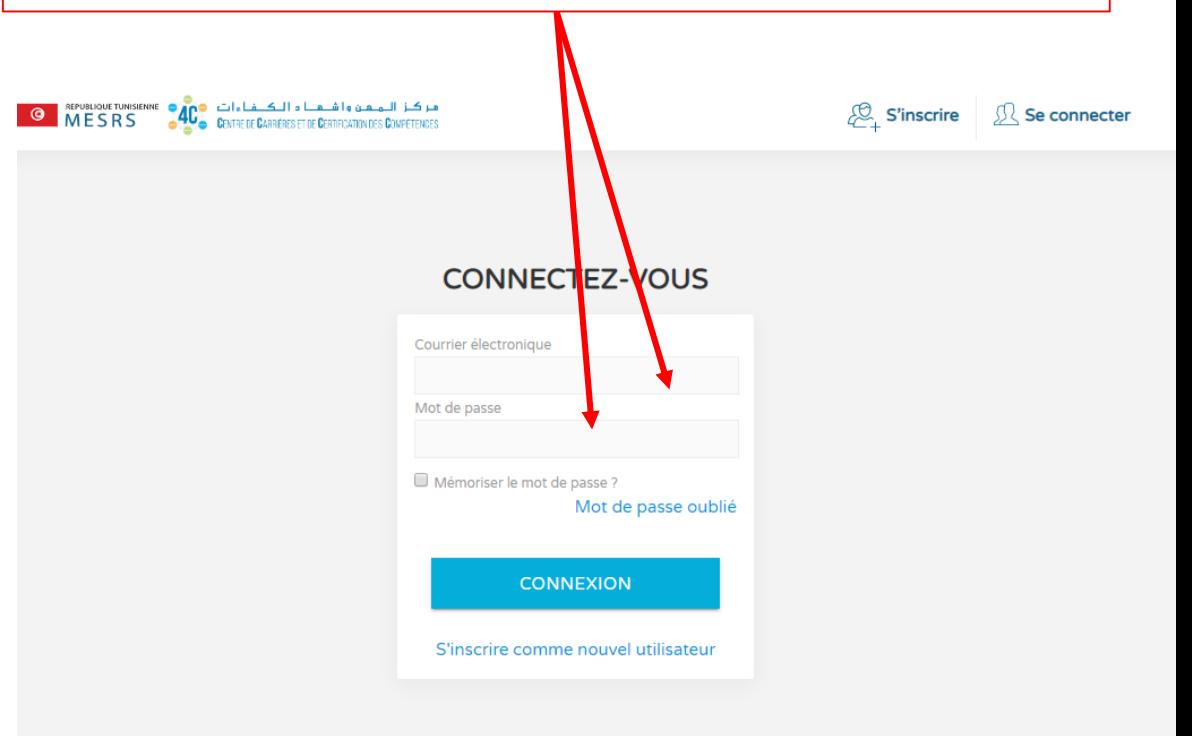

**Attention: il ne s'agit pas du mot de passe** 

**utilisé pour activer le compte office** 

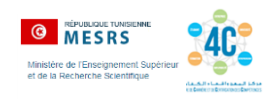

Accédez à votre espace étudiant sur [www.4C.tn](http://www.4c.tn/) et explorer les différentes rubriques. N'oubliez pas de mettre à jour votre profil et de mettre en ligne votre CV. Votre 4C validera votre CV et vous proposera des modifications, le cas échéant.

Paramétrez les notifications pour recevoir des offres de formation, de stage ou de travail.

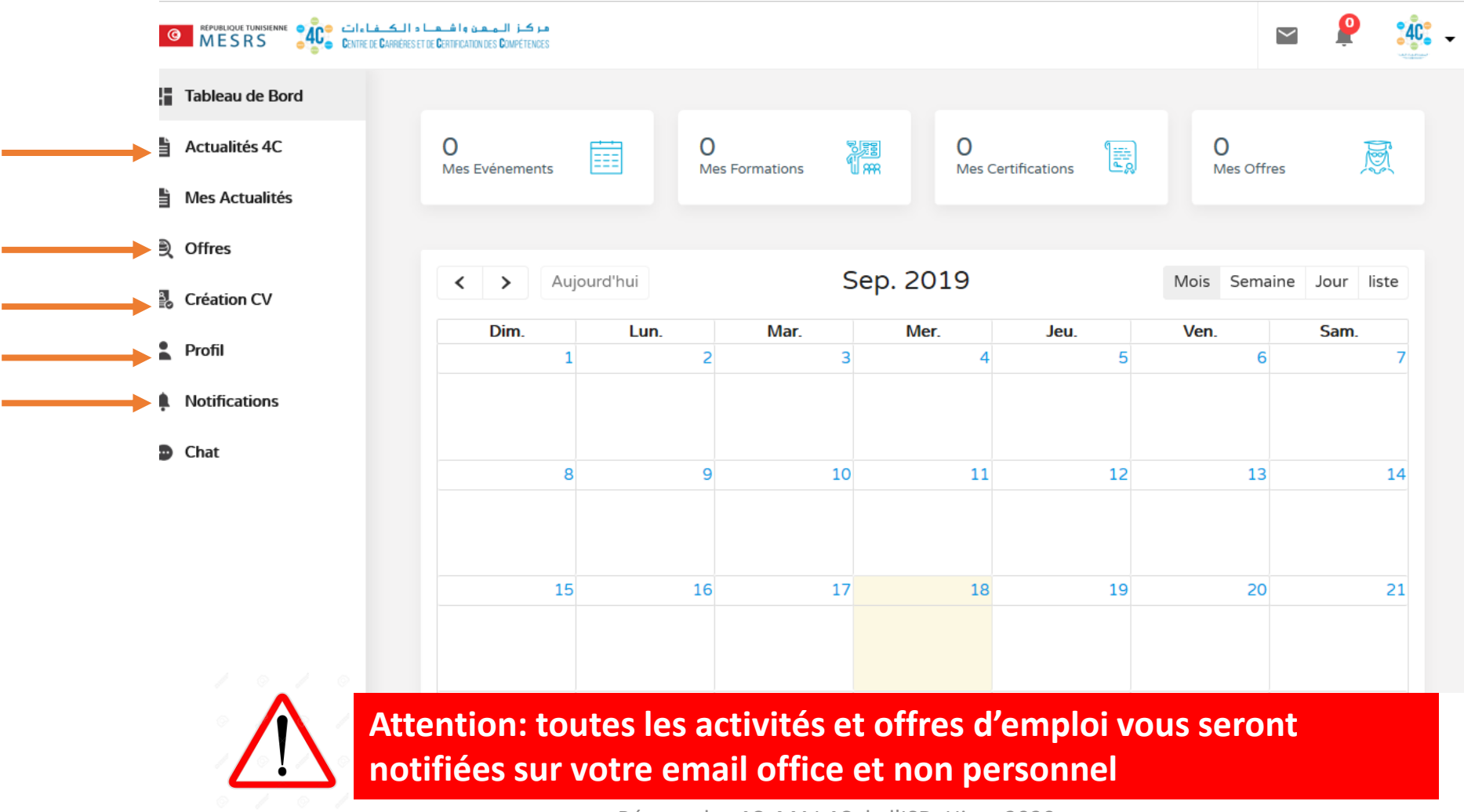

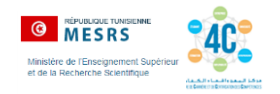

## **Si vous recevez un message « email ou mot de passe invalide », contactez votre 4C soit à travers:**

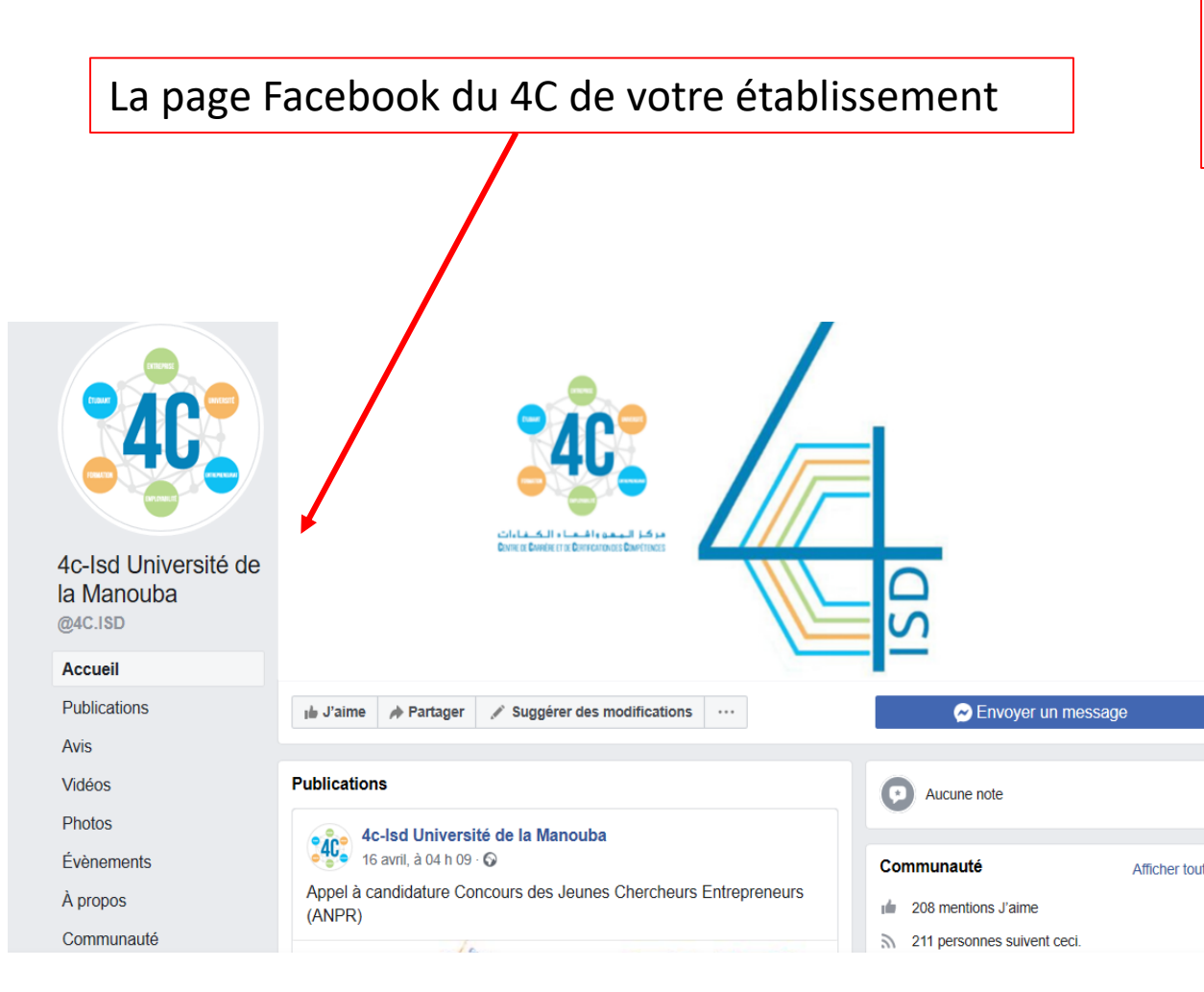

La page Facebook du réseau des 4C ou visitez la rubrique « réseau des 4C » sur le site [www.4C.tn](http://www.4c.tn/) , en tapant dans le champs « Etablissement » le nom de votre établissement

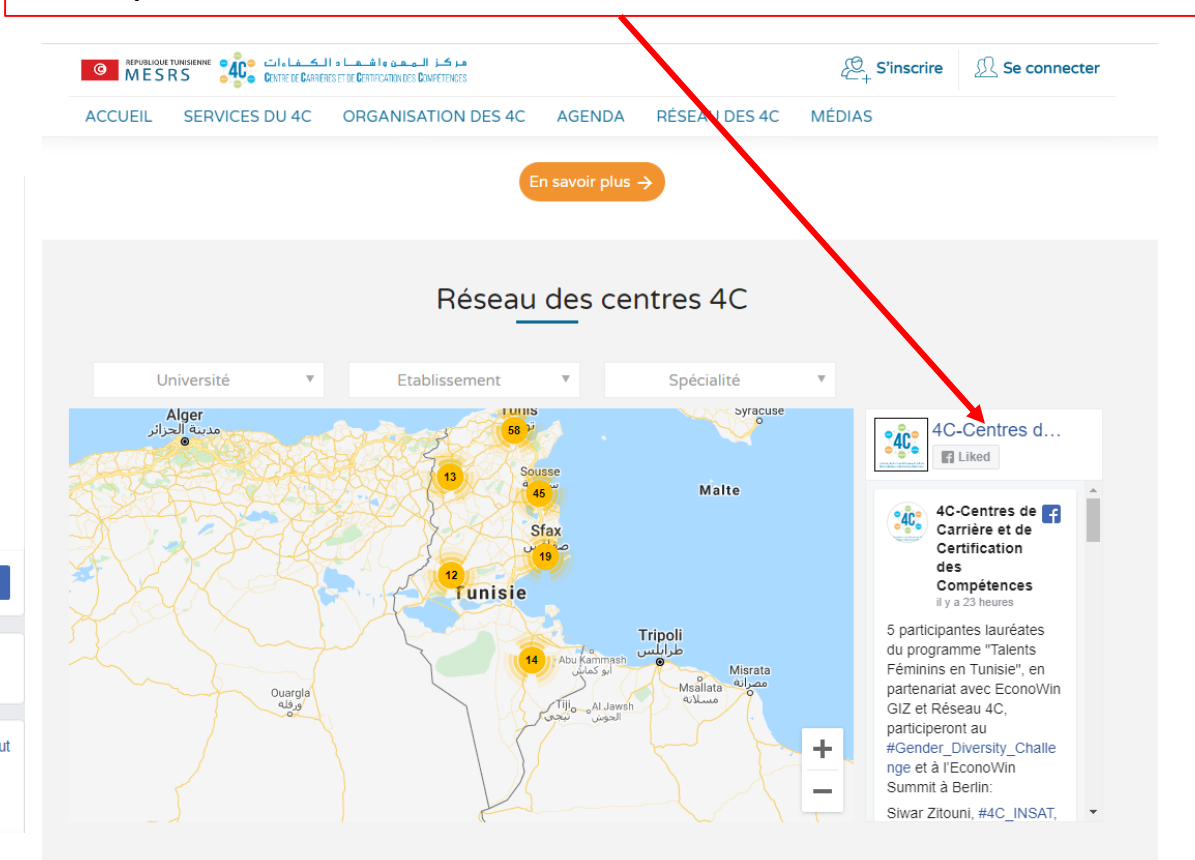